# **ESRI Developer**<br>Summit

March 22-25, 2010 Palm Springs, CA

# **Implementing ArcGIS Mobile Applications for the Enterprise**

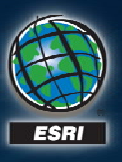

### **Introductions Introductions**

• **Who do you have presenting today? Who do you have presenting today?**

#### **Martin Copping Martin Copping**

- **Product Manager for ArcGIS Mobile Product Manager for ArcGIS Mobile**
- **Work with products, sales, Work with products, sales, marketing, and bus dev marketing, and bus dev**
- **Background in mobile mapping, G Background in mobile mapping, GPS, GIS, SaaS & Cloud Solutions PS, GIS, SaaS & Cloud Solutions**
- **Follow on Twitter: @mgcopping Follow on Twitter: @mgcopping**
	- **#esrimobile #esrimobile**

#### **Schedule Schedule**

#### • **Today we will cover ArcGIS Mobile Today we will cover ArcGIS Mobile**

- **Overview of technology Overview of technology**
- **Discuss its place in the enterprise Discuss its place in the enterprise**
- **Best practices and patterns Best practices and patterns**

• **Feel free to ask questions as we go Feel free to ask questions as we go**

*Please complete the session survey! Please complete the session survey!*

#### **ArcGIS Mobile ArcGIS Mobile Quick fire introduction Quick fire introduction …**

#### **What is ArcGIS Mobile? What is ArcGIS Mobile?***Mobile mapping and GIS technology Mobile mapping and GIS technology*

• **Take maps and data to the field Take maps and data to the field Collect, inspect, and edit maps Collect, inspect, and edit maps** – **Use GPS for accurate location Use GPS for accurate location**

• **Use Mobile Internet for real Use Mobile Internet for real -time data access time data access**– **Post field data over wireless networks Post field data over wireless networksDownload maps on Download maps on -demand using location demand using location**

• **Deploy to a wide range of devices Deploy to a wide range of devices**

- **Windows Mobile and Smartphone Windows Mobile and Smartphone's**
- **Windows TabletPC Windows TabletPC's and Laptops s and Laptops**
- **Apple iPhones Apple iPhones**

*Extend your existing investment Extend your existing investment in GIS outside the office in GIS outside the office*

#### **Why use ArcGIS Mobile?** *Many benefits to mobile GIS Many benefits to mobile GIS*

**• Accurate geographic data** 

- **Increase quality of map data Increase quality of map data**
- **Make better decisions Make better decisions**

• **Current business information Current business information**

- **Improve freshness of map data Improve freshness of map data**
- **Make rapid decisions Make rapid decisions**

• **Rapid field access Rapid field access**

- **Reduce cost for managing field teams Reduce cost for managing field teams**
- **Ensure productive workforce outside office Ensure productive workforce outside office**

*Benefits for mobile GIS are numerous – great for the bottom line!* 

# **What is the use case for ArcGIS Mobile? What is the use case for ArcGIS Mobile?**

*Common pattern in all enterprise organizations Common pattern in all enterprise organizations*

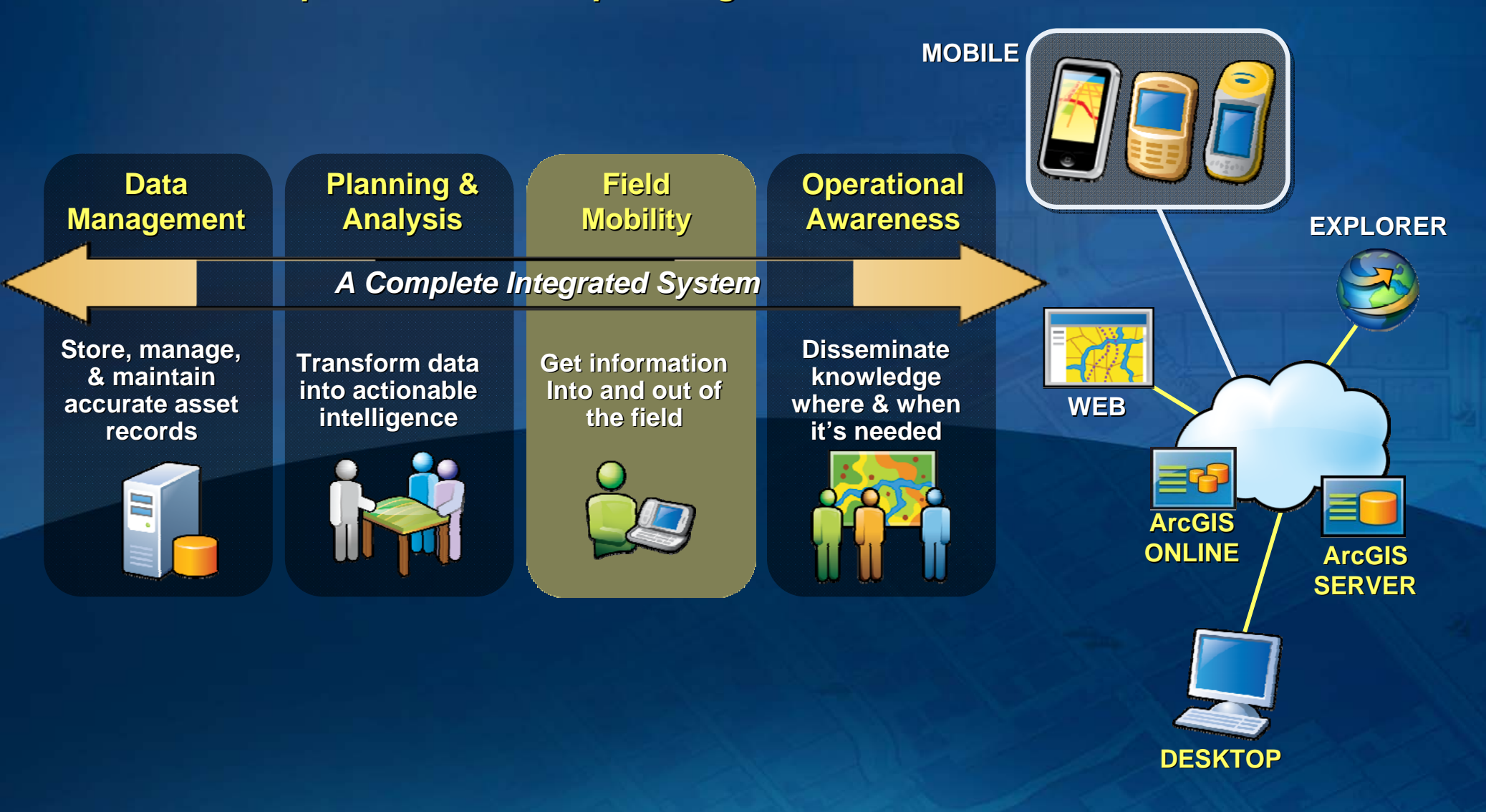

**ArcGIS Mobile key building block in any successful GIS** 

# **Who is using ArcGIS Mobile? Who is using ArcGIS Mobile?**

*Used in range of mobi Used in range of mobile enterprise scenarios le enterprise scenarios*

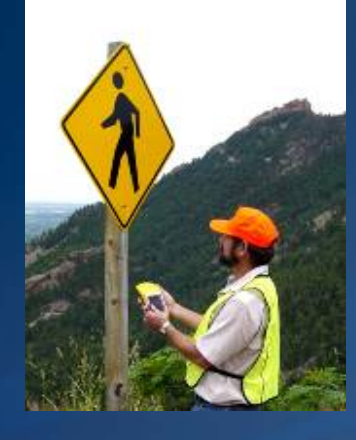

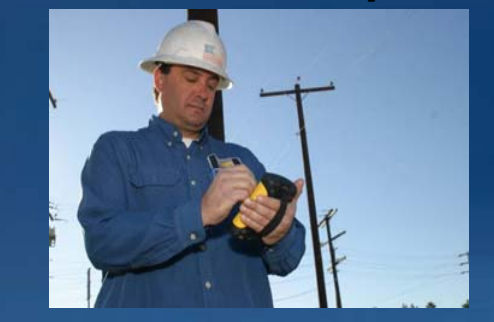

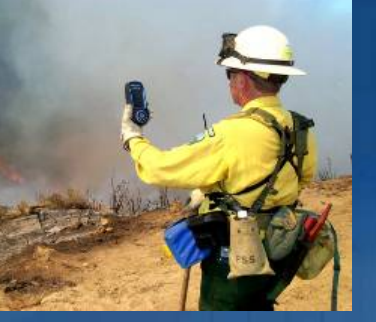

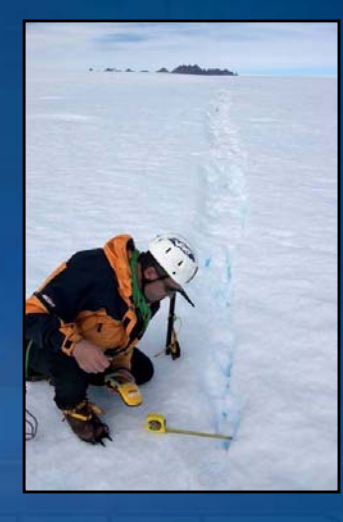

8

- St Clair Street Sign Inspections
	- Oakland County Pet Survey
- Los Angeles County Road Assessments
- City of Dover NASCAR Event Management
	- Broward County Sheriffs Office
	- District of Columbia Water and Sewer
	- Nassau County Infrastructure Mapping
		- BaySF Forestry Management
- Loma Linda University Medical
	- City of Buffalo Fire Safety
- Virginia Department of Forestry
- Charlotte-Mecklenburg Utilities
	- PIDPA Netherlands
		- **CSX Railway**
	- Austin Energy Utilities
- Coachella Valley Inspections

*Many of you are already using ArcGIS Mobile Many of you are already using ArcGIS Mobile …*

# **What do you get with ArcGIS Mobile?**

*Key component of ArcGIS Server...* 

#### • **ArcGIS Mobile consists of ArcGIS Mobile consists of**

- **Ready to Deploy Windows Mobile & TabletPC App Ready to Deploy Windows Mobile & TabletPC App**
- **Extensible Framework Extensible Framework**
- **.NET Software Development Kit .NET Software Development Kit**
- **Mobile Project Center Mobile Project Center**
- **ArcGIS Server mobile data web service ArcGIS Server mobile data web service**

#### • **Included with ArcGIS Server Included with ArcGIS Server**

- **Advanced Enterprise edition Advanced Enterprise edition**
- **50 deployments included 50 deployments included**
- **Additional 25 packs available Additional 25 packs available**

*Leverages ArcGIS Server for centralized management Leverages ArcGIS Server for centralized management*

#### **ArcGIS Mobile ArcGIS Mobile Mobile enterprise systems Mobile enterprise systems**

#### **Understanding mobile enterprise systems Understanding mobile enterprise systems** *More than just More than just an application an application …*

#### **• ArcGIS Mobile is one technology...**

- **Many other aspects to successful system**
- **Designed to fit into existing IT and GIS workflows Designed to fit into existing IT and GIS workflows**
- **When deploying you need to understand When deploying you need to understand**
	- **Information workflows Information workflows**
	- **Technology platforms Technology platforms**
	- **Expected user loads and demands Expected user loads and demands**
	- **Best practices and patterns Best practices and patterns**

• **Most importantly end user experience!!! Most importantly end user experience!!!**

*Mobile enterprise is hi Mobile enterprise is high value aspect of business gh value aspect of business – many facets to success! many facets to success!*

#### **Information workflows Information workflows** $Success$  is often defined by field worker use…

• **What are the entry and exit points What are the entry and exit points What do field teams need to capture? What do field teams need to capture?** – **What do IT teams need to hand off? What do IT teams need to hand off?**

• **Analyze existing information workflows Analyze existing information workflows Adapt to provide a robust field experience Adapt to provide robust field experience Support with server side processes Support with server side processes**

• **Field workers are not database savvy Field workers are not database savvy**

- **Create field schema for collection Create field schema for collection**
- **Simplify data model Simplify data model**

*Don't let paper rule the day t let paper rule the day…build for eas of use and responsiveness! build for eas of use and responsiveness!*

#### **Technology platforms Technology platforms** *Many players and needs for mobile enterprise Many players and needs for mobile enterprise*

• Need to understand existing technologies in use and/or what **components are needed to ensure success components are needed to ensure success**

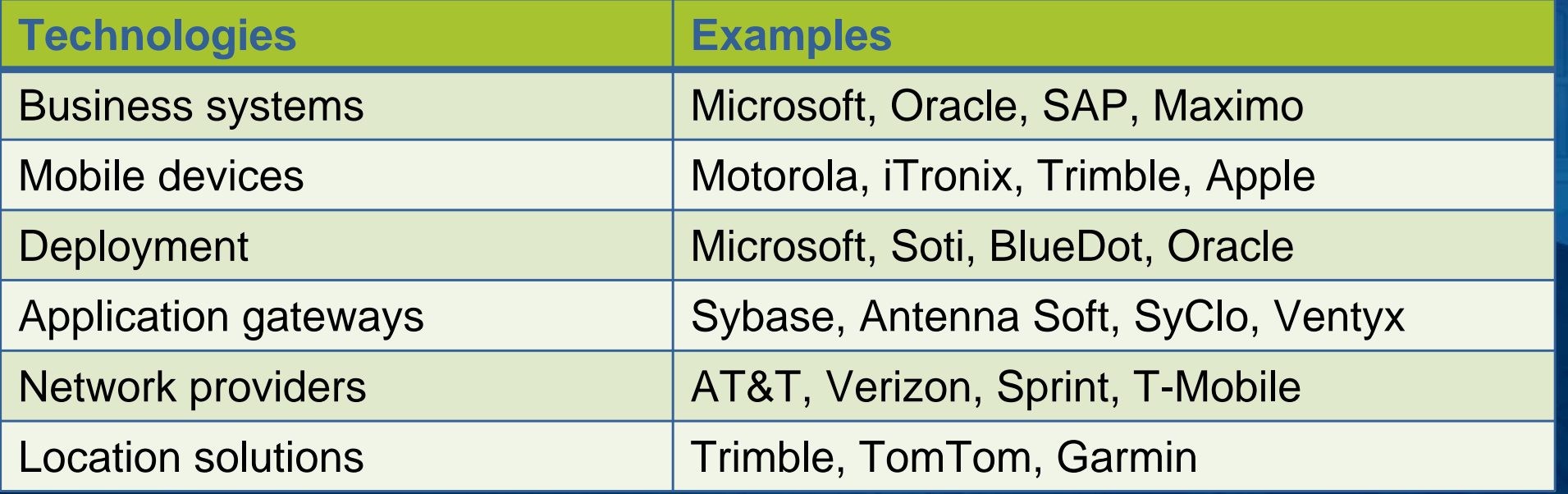

*Many integration points to consider Many integration points to consider…*

#### **User loads and demands User loads and demands**

 $Success$  is often defined by field worker use…

#### • **Need to for field worker advocacy Need to for field worker advocacy**

- **Will not accept less than adequate experiences Will not accept less than adequate experiences**
- Understand capabilities of the field workers

• **Focus on service level agreement Focus on service level agreement**

- **How robust must system be? How robust must system be?**
- **When does it need to work? When does it need to work?**

**Strategy for fail over? Strategy for fail over?**

*Don't let paper rule the day...build for easy of use and responsiveness!* 

#### **What is the workflow for ArcGIS Mobile? What is the workflow for ArcGIS Mobile?**Leverage ArcGIS throughout...

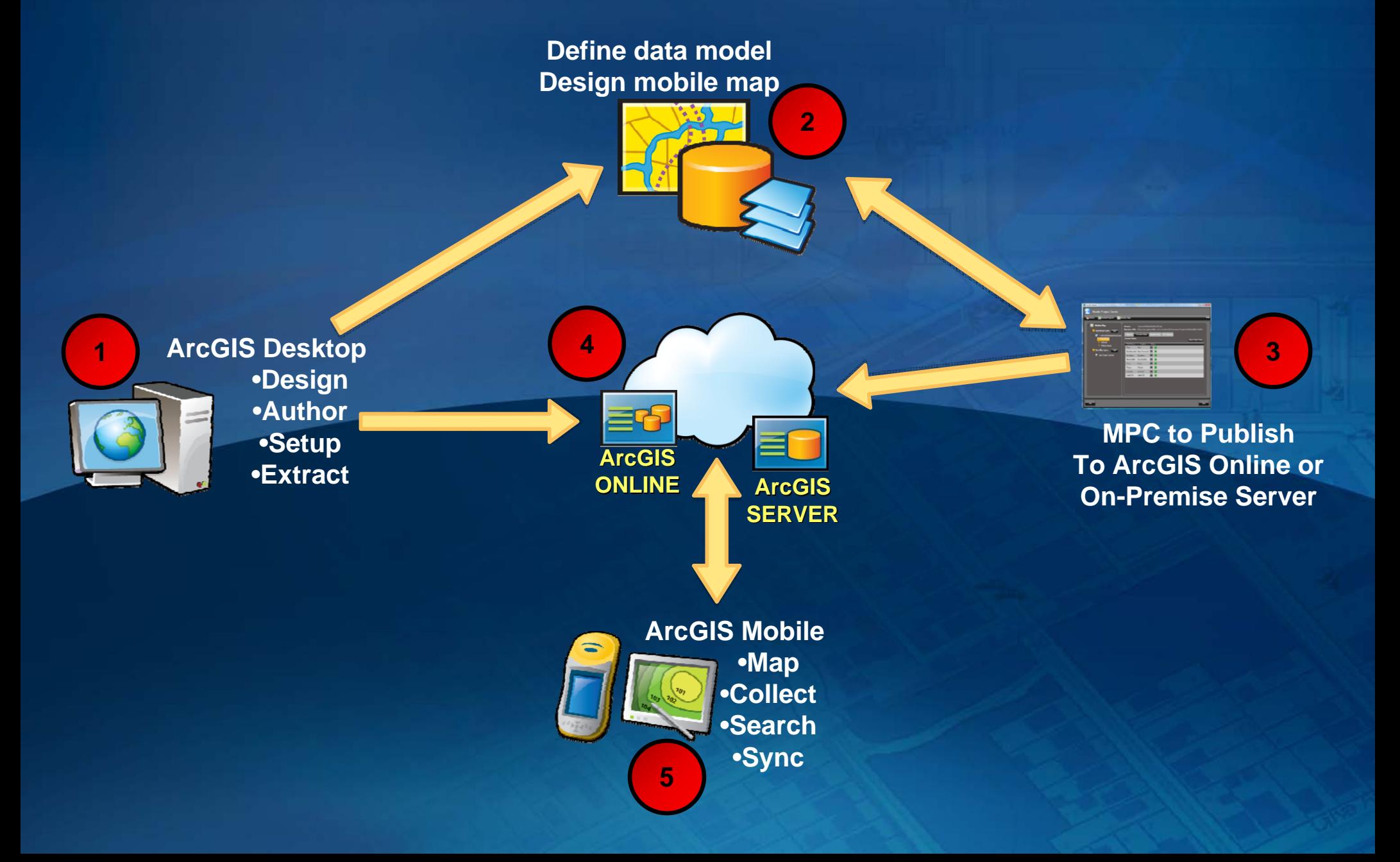

#### **ArcGIS Mobile ArcGIS Mobile Best practices and patterns Best practices and patterns**

# **Performance of ArcGIS technology Performance of ArcGIS technology**

*Focus on workflows and evaluate with data Focus on workflows and evaluate with data*

- **Provisioning processes and workflows Provisioning processes and workflows**
- **Operational loads and architecture**
- **Disaster recovery and re Disaster recovery and re -provisioning provisioning**

*Many aspects to successful Many aspects to successful use of ArcGIS Mobile use of ArcGIS Mobile*

#### **Provisioning workflows Provisioning workflows** *Data management for mobile Data management for mobile*

• **Understand data access options Understand data access options**

#### –**Access maps on Access maps on -demand using location demand using location**

- **Ideal for small postage stamp datasets Ideal for small postage stamp datasets**
- Optimized map layers streamed over wireless

#### –**Devices are pre Devices are pre -loaded with maps loaded with maps**

- **Ideal for large deployments over large geographies Ideal for large deployments over large geographies**
- Put in place a third party software to manage workflow

*Enterprises can easily manage data access Enterprises can easily manage data access …*

#### **Provisioning workflows Provisioning workflows** *Data management for mobile Data management for mobile*

#### **• Create re-usable data management strategy**

- **Define an organizational mobile base map Define an organizational mobile base map**
	- **ETL specific layers from departments ETL specific layers from departments**
- **Generalize data for mobile base map Generalize data for mobile base map**
	- **Simplify geometries for st Simplify geometries for streets, parcels, buildings reets, parcels, buildings**
	- Use MXD to filter our attribute fields
- **Define an update workflow Define an update workflow**
	- **How often to update? What is the method? How often to update? What is the method?**
	- **Depends on process cost and importance Depends on process cost and importance**

*Enterprises can easily manage base maps Enterprises can easily manage base maps …*

#### **Provisioning workflows Provisioning workflows** *Map design for mobile Map design for mobile*

• Understand what field teams require to be effective in their work. **Complex maps can often confuse…** 

#### **Minimize number map layers Minimize number map layers**

- **Use high contrast and simple symbology Use high contrast and simple symbology**
- **Configure appropriate scale dependencies Configure appropriate scale dependencies**

#### **Define types of map layers Define types of map layers**

- Operational for editing and synchronization
- **Base maps for visual context and/or query Base maps for visual context and/or query**

*Enterprises can easily manage base maps Enterprises can easily manage base maps …*

#### **Operational workflows Operational workflows** *Data management for mobile Data management for mobile*

#### • **Understand main use cases for field work Understand main use cases for field work…**

#### – **Feed data management system**

- **Data posted in batch through LAN Data posted in batch through LAN**
- **Leverage ArcGIS Desktop to manage QA/QC process Leverage ArcGIS Desktop to manage QA/QC process**
- **Ideal for ensuring accura Ideal for ensuring accurate geographic information te geographic information**

#### **Feed common operational picture Feed common operational picture**

- **Data posted on Data posted on -demand through cellular wireless demand through cellular wireless**
- **Leverage GIS viewers (Explorer, Leverage GIS viewers (Explorer, Flex, JavaScript, Silverlight) Flex, JavaScript, Silverlight)**
- Ideal for ensuring real-time view of completed work

*Enterprises can easily manage collection workflows...* 

**Editing architecture Editing architecture** *Data management for mobile Data management for mobile*

• ArcGIS Mobile is designed to extend ArcGIS - Simple and easy to **use for data collection workflows use for data collection workflows**

**Segment field data from enterprise data Segment field data from enterprise data**

- **Create Mobile Geodatabase or Version Create Mobile Geodatabase or Version**
- **Define specific field schemas Define specific schemas**

 $-$  Think of field data as a thematic layer in your GIS

- **Create map sketch, inspection, and GPS data collection tools Create map sketch, inspection, and GPS data collection tools**
- **Field teams always collect Field teams always collect new features in Geodatabase new features in Geodatabase**
- **Reduces need to segment and manage editing conflicts Reduces need to segment and manage editing conflicts**
- **Provides easy workflow fo Provides easy for QA/QC using Desktop r QA/QC using Desktop**

*Enterprises can easily manage collection workflows Enterprises can easily manage collection workflows…*

#### **Re-provisioning workflows provisioning workflows** *Data management for mobile Data management for mobile*

#### • **Understand needs to re Understand needs to re-provision existing datasets provision existing datasets**

#### **Data management workflow Data management workflow**

- **Define interval for full cache update Define interval for full cache update**
- **Extract cache once and deploy to many Extract cache once and deploy to many**
- **Use third party system to copy cache onto devices Use third party system to copy cache onto devices**
- **Each morning before teams go to field Each morning before teams go to field**

#### **Operational picture workflow Operational picture workflow**

- **Update specific operational layers Update specific operational layers**
- **Let field workers refresh as desired Let field workers refresh as desired**
- **Scale servers to handle increasing data loads Scale to handle increasing data loads**

*Enterprises can easily manage data refresh Enterprises can easily manage data refresh…*

#### **Best Practices for a successful mobile application Best Practices for a successful mobile application** *Patterns for Mobile Maps Patterns for Mobile Maps*

#### • **Base Data Base Data**

- **Background data Background data**
- **Read or visual only Read or visual only**
- **Static**
- **Operational Data** 
	- **Data used daily by your field staff Data used daily by your field staff**
	- $-$  Searchable, Query-able
	- **Changes frequently Changes frequently**
- **Dynamic Data Dynamic Data**
	- $-$  Data used to drive daily work
	- **Editable Editable**
	- **Changes very frequently Changes very frequently**

**Think about your mobile data needs in these three categories** 

*Design your Database fo Design your Database for Field Operations r Field Operations - Feature Classes Feature Classes*

#### • **Field Operations Layers Field Operations Layers**

- **Inspection Layers Inspection Layers**
- **Change Layers Change Layers**
- **Data from other systems Data from other systems**
- **Generalized Data Generalized Data**
	- $-$  Simplify geometry
	- **Remove or hide unneeded fields Remove or hide unneeded fields**
	- $-$  Shrink the cache size
- **Field Versions of Data Field Versions of Data**
	- **Pre -calculated Attribute Data calculated Attribute Data**
	- $-$  Use Views to combine data
	- **Merged or split data Merged or split data**
		- **Better labels and caching Better labels and caching**
	- **Match all spatial references Match all spatial references**

#### **Best Practices for a successful mobile application Best Practices for a successful mobile application** *Pick the best format for your layers at for your layers – Cached vs SDC Cached vs SDC*

• **Cached** 

 $-$  Searchable, Editable, Query-able

- $-$  One cache file for each layer in the MXD
- **Updated through map service Updated through map service**
- **SDC**
	- **Visible only Visible only**
	- **Acts as one layer in the TOC Acts as one layer in the TOC**
	- **Deployed as a package Deployed as a package**
- **You can combine the two You can combine the two**
	- **Cannot intertwine Cache and SDC Cannot intertwine Cache and SDC**

*Think about the data needs for the future and plan for them* 

*Design you Map for field crews, not the internet – Layers in a MXD* 

#### • **Colors**

- **Sunlight viewable Sunlight viewable**
- **High contrast High contrast**
- **Reduce Transparencies Reduce Transparencies**

#### • **Labels**

- $-$  Choice the Right Symbol Bold Text, Tahoma Font
- **Alget Set proper scale levels** 
	- **Use Annotation for some base map layers Use Annotation for some base map layers**
- **Don't over label your map t over label your map**
- **Symbols Symbols**
	- **Meaningful Meaningful - intuitive intuitive**
	- $-$  Offset, Rotations are not supported
- A Mobile Feature Layer <u>honors</u> the map's feature layer **representation representation**

*Design maps for the field pers Design maps for the field personal, do not build pretty maps onal, do not build pretty maps*

*Design you Map for your Design you Map for your device, not your desktop device, not your desktop - MXD*

#### • Map Size

- $\, \,$  Set you MXD map window to the Map Control size on your **device**
- **This means Resolution too This means Resolution too**
- **Match scales and text size to form factor Match scales and text size to form factor**
	- $\, \,$  Text and scale is drastically different on a VGA device vs  $\,$ **SVGA vs QVGA SVGA vs QVGA**
	- $-$  Set the proper scales to switch basemap layers
		- From overview grid to Parcel outlines to Edge of Pavement
- **Data Frame Settings Data Frame Settings**
	- $-$  Set the Max Scale
		- **Limits Max Extent Limits Max Extent**
		- **Defines Cache Precision**
	- **Reference scale is not honor Reference scale is not honor**
	- **Backcolor is not honored Backcolor is not honored**

*Device Resolutions and Scales are critical to a usable field map* 

#### **Best Practices for a successful mobile application Best Practices for a successful mobile application Build the UI for the field user, do not rebuild ArcPad or ArcGIS**

#### • **Large User Interface Large User Interface**

- **Large Buttons, controls, dropdowns, datagrids Large Buttons, controls, dropdowns, datagrids**
- **High contrast text High contrast text**
- **Think about interacting with your app without a Stylus Think about interacting with your app without a Stylus**
- **Easy Navigation Easy Navigation**
	- $-$  Open the proper dialog or menu based on the users action
	- **Do not use a lot of menus or embedded list Do not use a lot of menus or embedded list**
	- **Do not make it complex Do not make it complex**
- **Design for what is required, not what is cool Design for what is required, not what is cool**
	- $-$  Develop the tools that are required
	- **Make it configurable Make it configurable**

*Simple, easy to use User Interface are more effective* 

#### **Best Practices for a successful mobile application** *Implement Cache deployment best practice Implement Cache deployment best practice*

- **Build and Deploy a Cache with the Application Build and Deploy a Cache with the Application**
	- **Basemap layers at a minimum**
	- $-$  Include in the installer or outside as a zip, cab, or exe
- **Use Geoprocessing to build the Cache Use Geoprocessing to build the Cache**
	- **All Layers, Dynamic Layers, Base Layers, Operational All Layers, Dynamic Layers, Base Layers, Operational Layers**
	- **Build the cache on server that is not supporting live services services**
	- $-$  Account for Large Layers Raster and Vector
		- Have a user submit an area to rebuild and return the built cache
- **Deploy the Cache as a package Deploy the Cache as a package**
	- **File Copy File Copy**
	- $-$  FTP or HTTP
	- **Third Party Third Party**

*Having each user build or rebuild the cache can be costly* 

*Choose you Synchronization Type Choose you Synchronization Type*

#### • **Real Time Real Time**

- **Push/Pull or both Push/Pull or both**
- **Requires DMZ/Externals Servers Requires DMZ/Externals Servers**
	- **Reverse Proxy**
- **More IT Involvement More IT Involvement**
- **Less Management Less Management**
- **ActiveSync ActiveSync**
	- **Push/Pull or both Push/Pull or both**
	- **No External Servers No External Servers**
	- **Less IT Involvement Less IT Involvement**
	- **More Management More Management**

*Real time is easier to management updates, but requires a more involved setup* 

*Deployment software can help Deployment software can help manage a mobile workforce manage a mobile workforce*

#### • **Build an Installer Build an Installer**

- **Wise**
- $-$  Setup and Deployment Project
- **Use provisioning or deployment software Use provisioning or deployment software**
	- **BlueDot mCommand Center BlueDot mCommand Center**
	- **Visual Studio Click Once Visual Studio Click Once**
	- **System Management Server System Management Server**
	- **Custom web portal Custom web portal**

*Updates become easy using si Updates become easy using simple deployment technology mple deployment technology*

*Work with IT to properly secure your services and data* 

#### • **Secure Services Secure Services**

- **Windows Authentication Windows Authentication**
- **Token Based Token Based**
- **Firewalls Firewalls**
	- **Reverse Proxy Reverse Proxy**
- **Cache security Cache security**
	- **Mobile Computer protection Mobile Computer protection**
	- **Cache Encryption Cache Encryption**

*Having IT involved my cha Having IT involved my change your coding practices nge your coding – get them involved early on get them involved early on*

### **ArcGIS Mobile 10 ArcGIS Mobile 10**

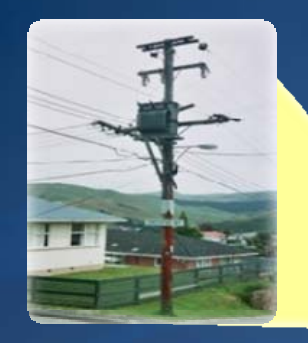

**Capture Photos**

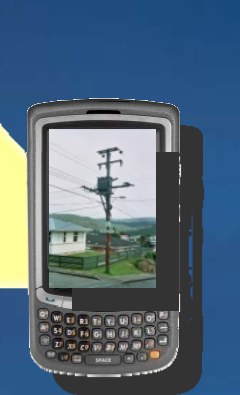

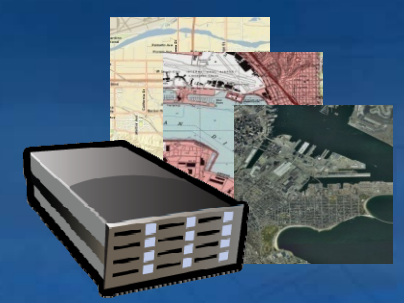

**Connected toArcGIS Server & ArcGIS Online Maps/Content**

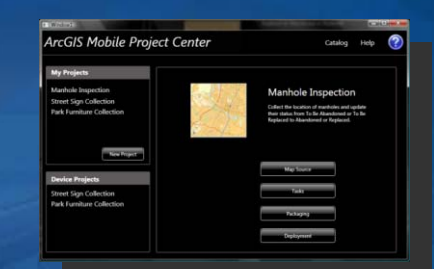

**New MobileProject Center**

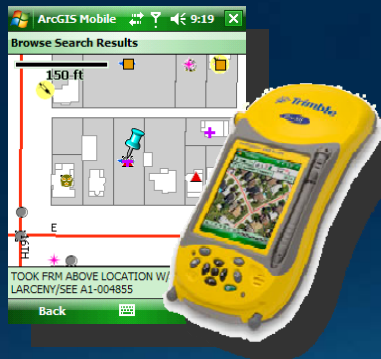

**GIS editing**

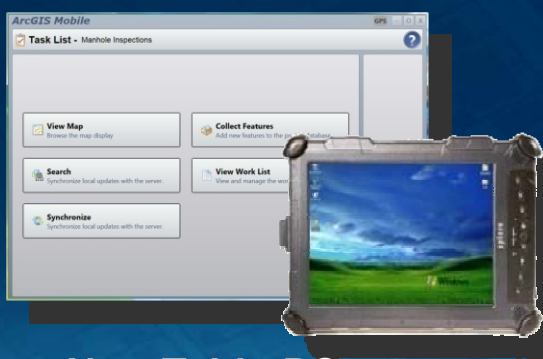

**New TabletPCApplication**

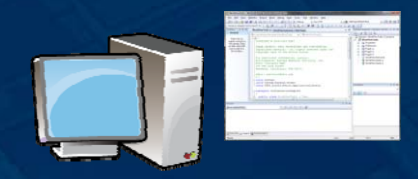

**New Application Framework**

# **QUESTIONS & COMMENTS QUESTIONS & COMMENTS**